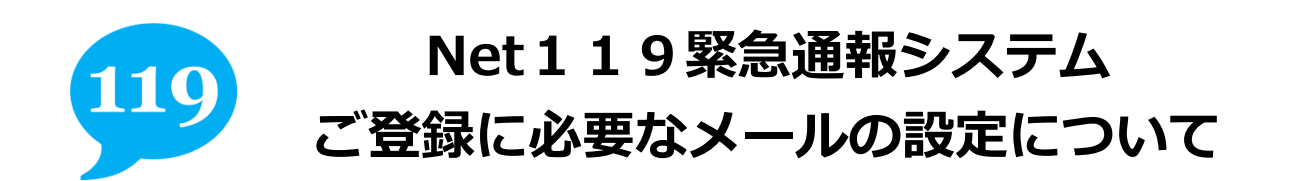

「Net119 緊急通報システム」のご登録およびご利用の際に、以下のドメインからのメールを受け取れる ように迷惑メール対策の設定変更をお願いします。

詳細な設定方法は、各携帯電話会社のお店(ドコモ、au、ソフトバンク、Y モバイル等の各ショップ) で、こちらの用紙をお見せいただき、迷惑メール対策の設定変更をお願いいたします。

## 【ドメイン】

## **web119**.**info**

## 【ドメイン「web119.info」を受信許可リストに追加】

迷惑メール対策の設定において、受信に必要なメールドメイン「web119.info」を受信許可リスト等 に追加してください。その際に、ドメインの一致確認範囲を「部分一致」もしくは「後方一致」に指定 していただきますようにお願いいたします。

<注意事項>Net119 緊急通報システムでは、下記のようなメールアドレスは登録できません。

電子メールなどについて定めたインターネットに関する技術の基準に反するメールアドレスは、登録でき ません。

(一部の携帯電話会社において過去に取得可能でしたが、現在は取得できないメールアドレスです。)

例: . xxx@xxxx 記号から始まっているメールアドレス xxx.@xxxx @の直前にピリオド(. )を使用しているメールアドレス xx..xx@xxxx ピリオド (. ) ハイフン (-) アンダースコア () を連続して使用しているメールアドレス

※ご不明な点がございましたら、お問合せください。

【問い合わせ先】

湯河原町消防署 情報指令小隊

FAX 0465-63-7669 TEL 0465-60-0119